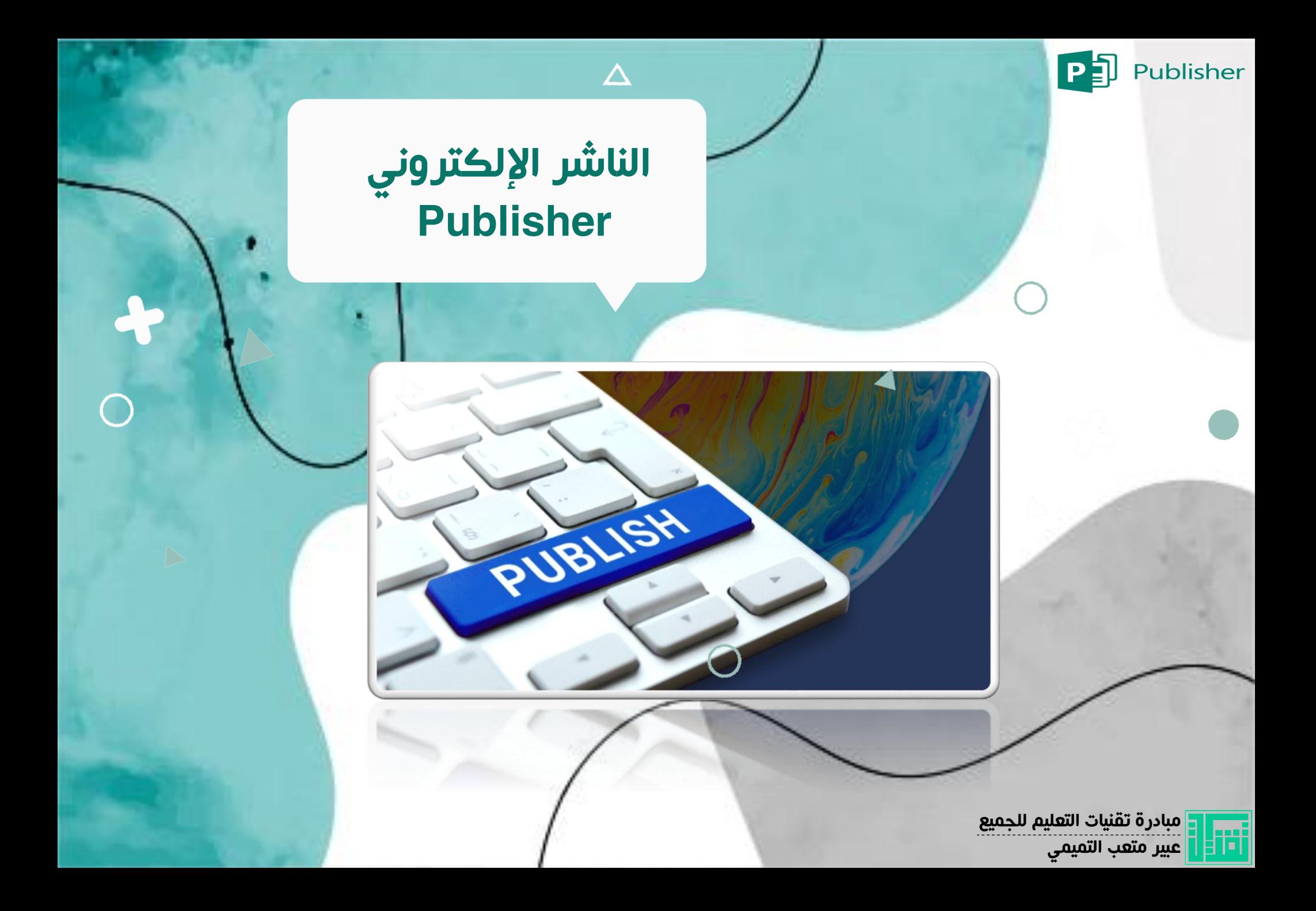

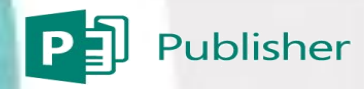

مبادرة تقنيات التعليم للجميع

عبير متعب التميمي

liti

## ما هو الناشر الإلكتروني Publisher

<span id="page-1-0"></span>هو أحد تطبيقات مايكروسوفت التي تهتم بتنسيق الصفحات – وهو شبيه ببرنامج الوورد الذي يهتم بمعالجة النصوص – ويمكن من خالله تصميم المنشورات كما يحتوي على قوال جاهزة بالإمكان تحريرها وحفظه لصيغ متعدة لطباعتها أو مشاركتها .

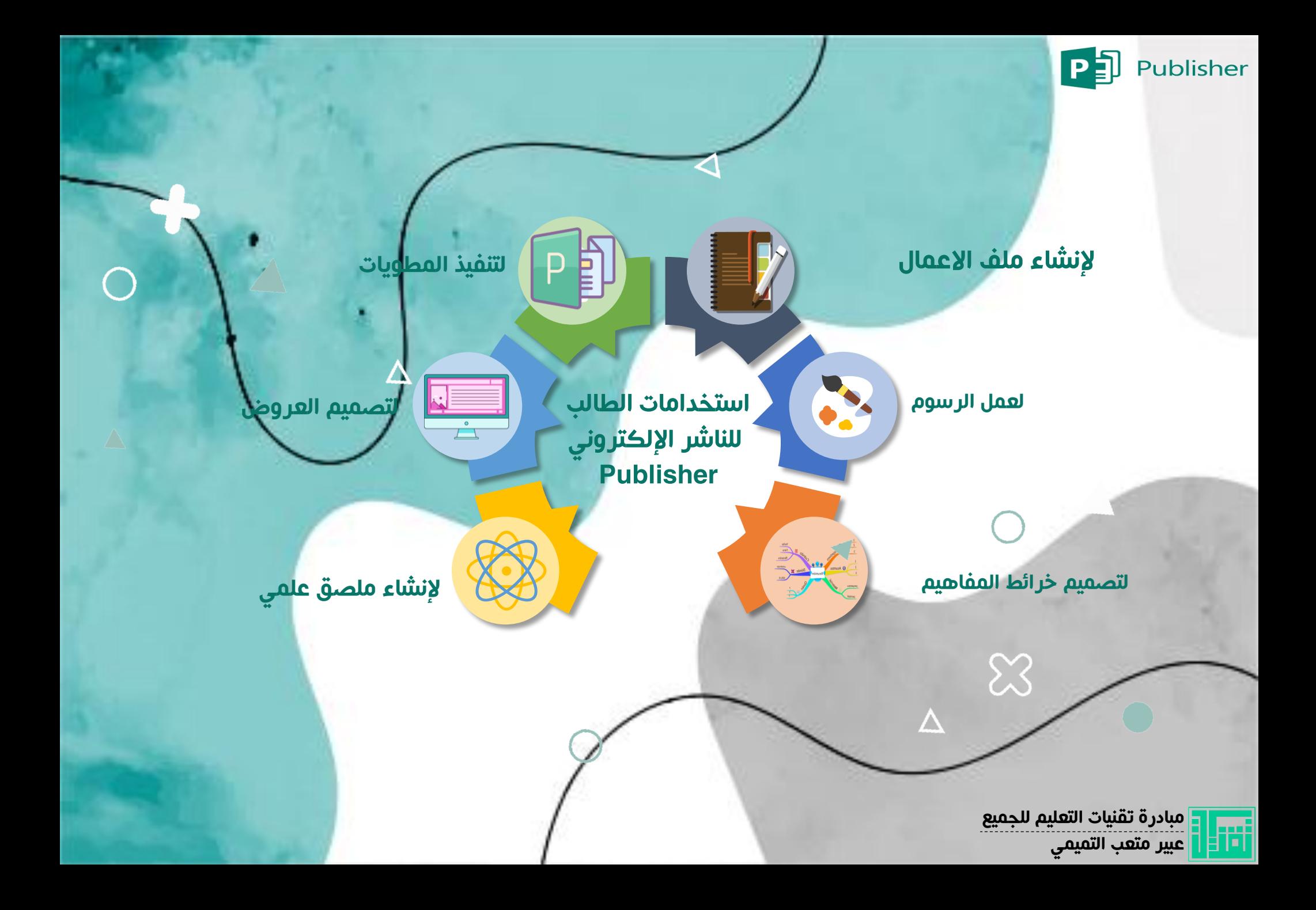

<span id="page-3-0"></span>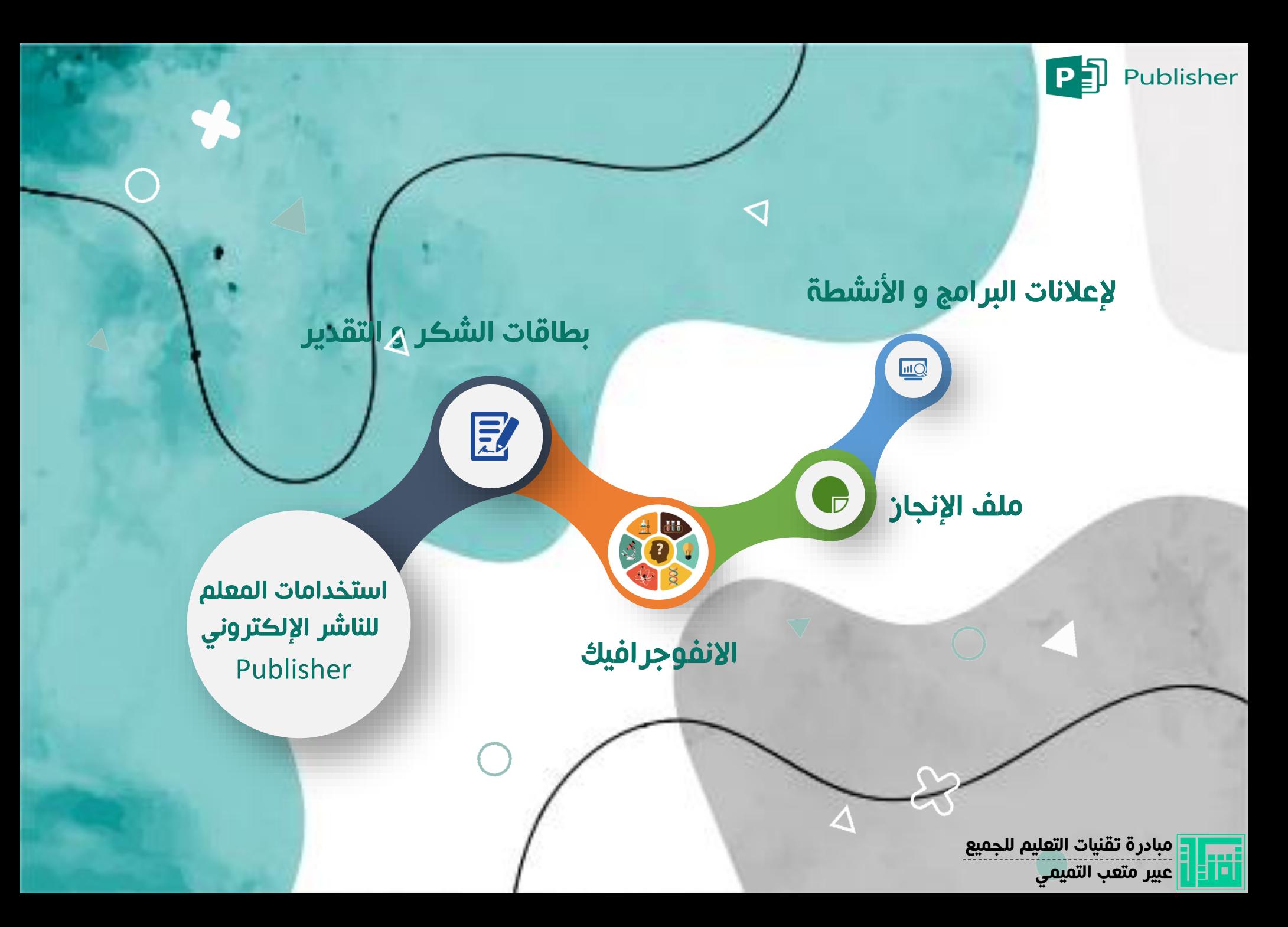

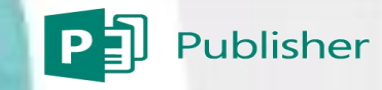

## العمل على برنامج publisher

عند فتح البرنامج تظهر هنا الصفحة الرئيسية للبرنامج

ومنها يستطيع المستخدم عمل االتي :

-1 الختيار قالب فارغ

-2 الختيار قالب من المعرض

-3 الختيار منشور تم العمل عليه مؤخراً

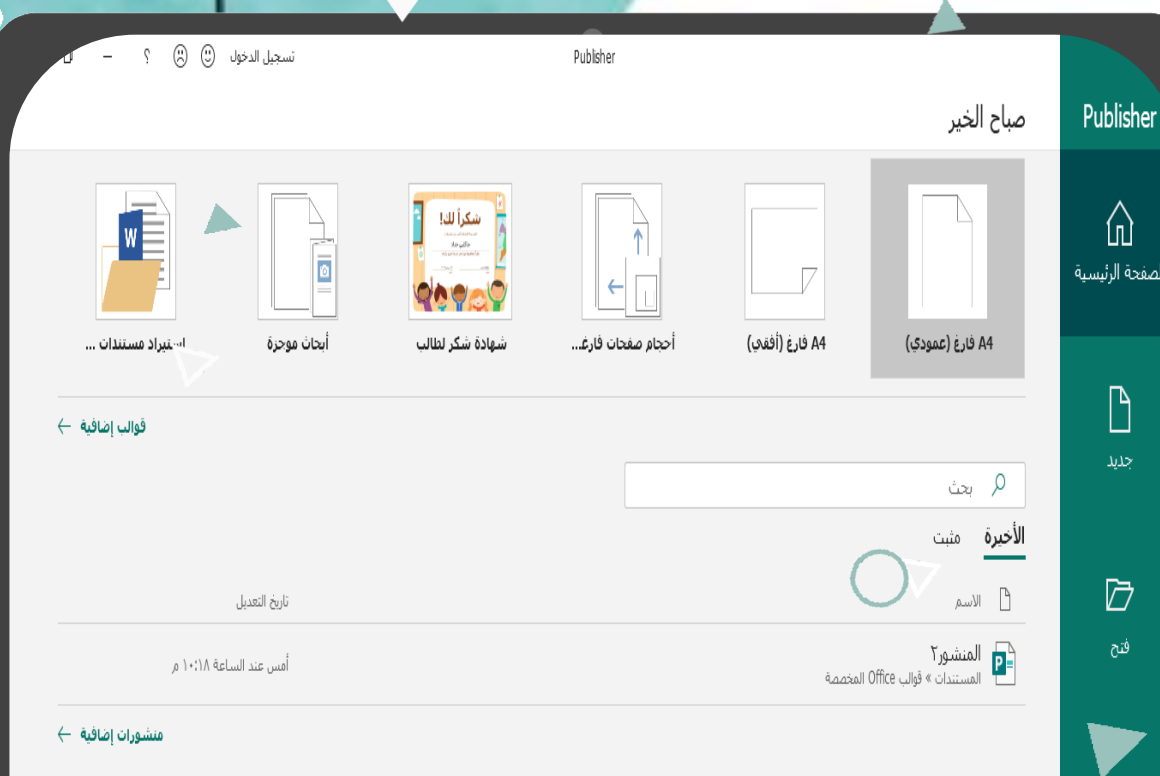

 $\triangleright$ 

مبادرة تقنيات التعليم للجميع عبير متعب التميمي.<br><mark>| عبير متعب التميمي</mark>

 $P$ Publisher

<span id="page-5-0"></span>بعد النقر على قوالب إضافية يظهر تصنيفات متوفرة ويندرج تحتها عدة قوالب

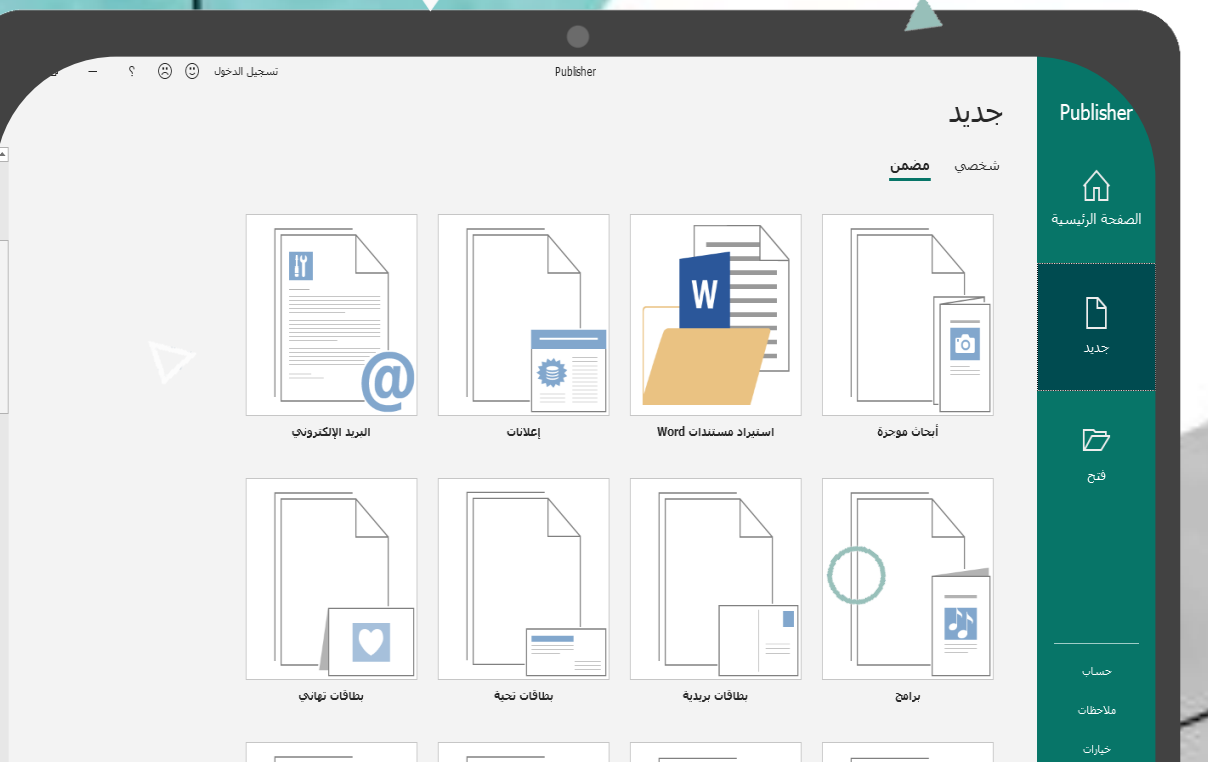

مبادرة تقنيات التعليم للجميع lm عبير متعب التميم<del>ي |</del>

 $P_1$ Publisher

و بالنقر على احد هذه القوالب تظهر خصائصه على جانب النافذة كما باإلمكان معاينتها بشكل أكبر ثم بعد ذلك ننقر على انشاء

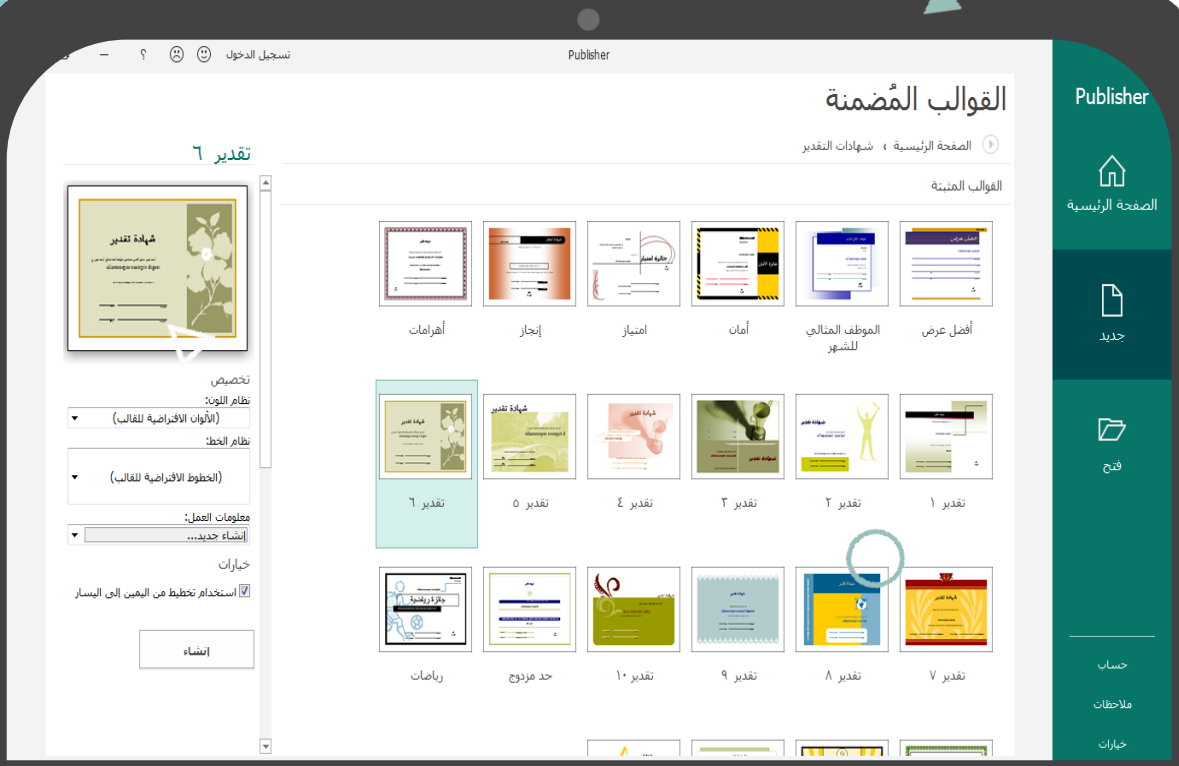

ـ<mark>ـ مبادرة تقنيات التع</mark>ليم للجميع 肝 عبير متعب التميمي<mark>.</mark>

 $\mathsf{P}\bar{\mathsf{B}}$ Publisher

تظهر هنا الواجهة الرئيسية للبرنامج و هي شبيهة بواجهة برنامج الوورد وتتألف من تبويبات و أوامر مألوفة لدى مستخدمي برنامج الورد

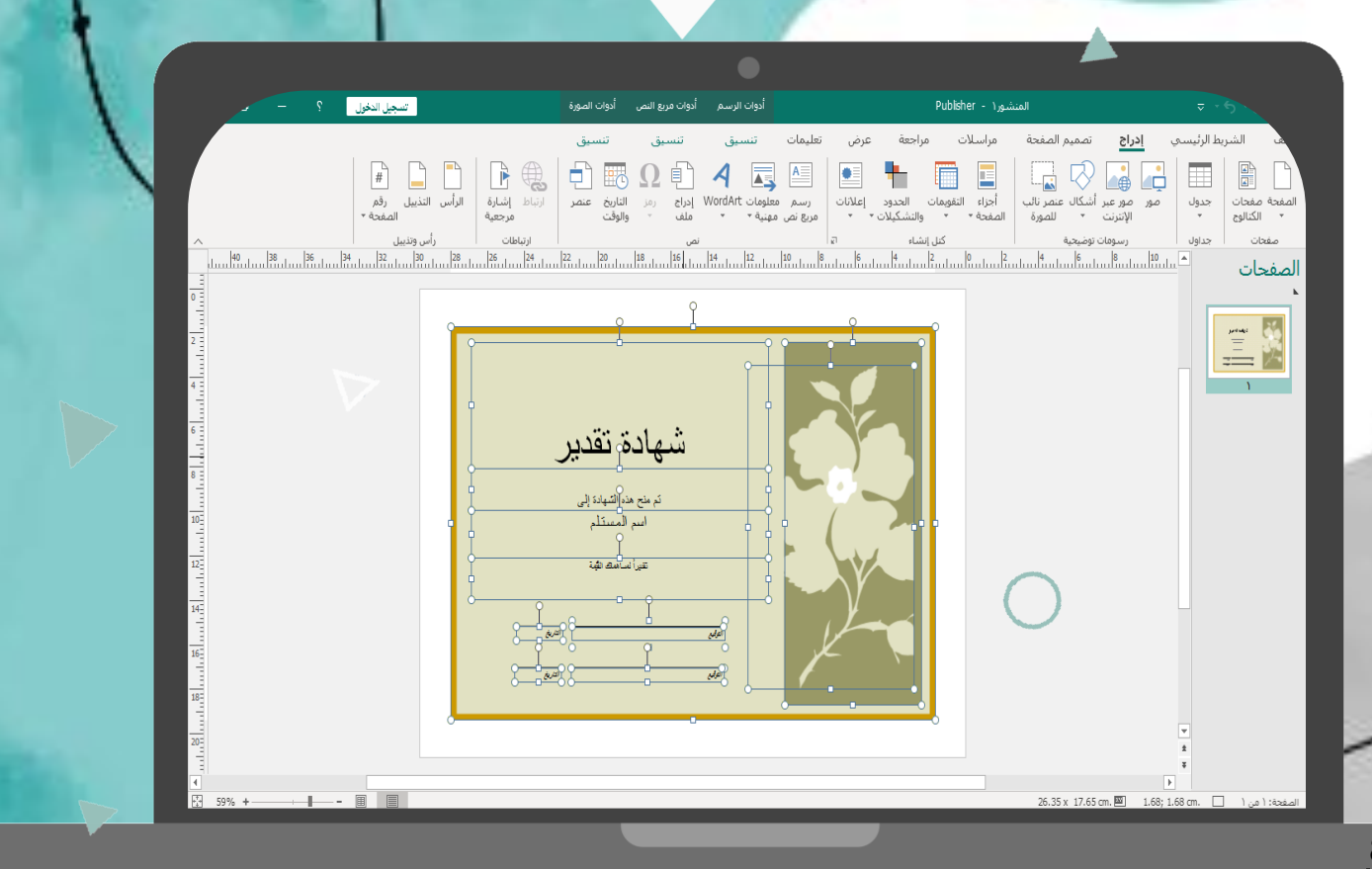

مبادرة تقنيات التعليم للجميع 艜 عبير متعب التميمي

 $P_1$ Publisher

المختلف في ببلشر هو أن تبويب ادراج يحتوي على عناصر كثيرة وهي ما تميز البرنامج وتساعد على تصميم المنشور بسهولة و دقة تبويب – أجزاء الصفحة – يساعد على إضافة أجزاء جاهزة ومنسقة مسبقاً

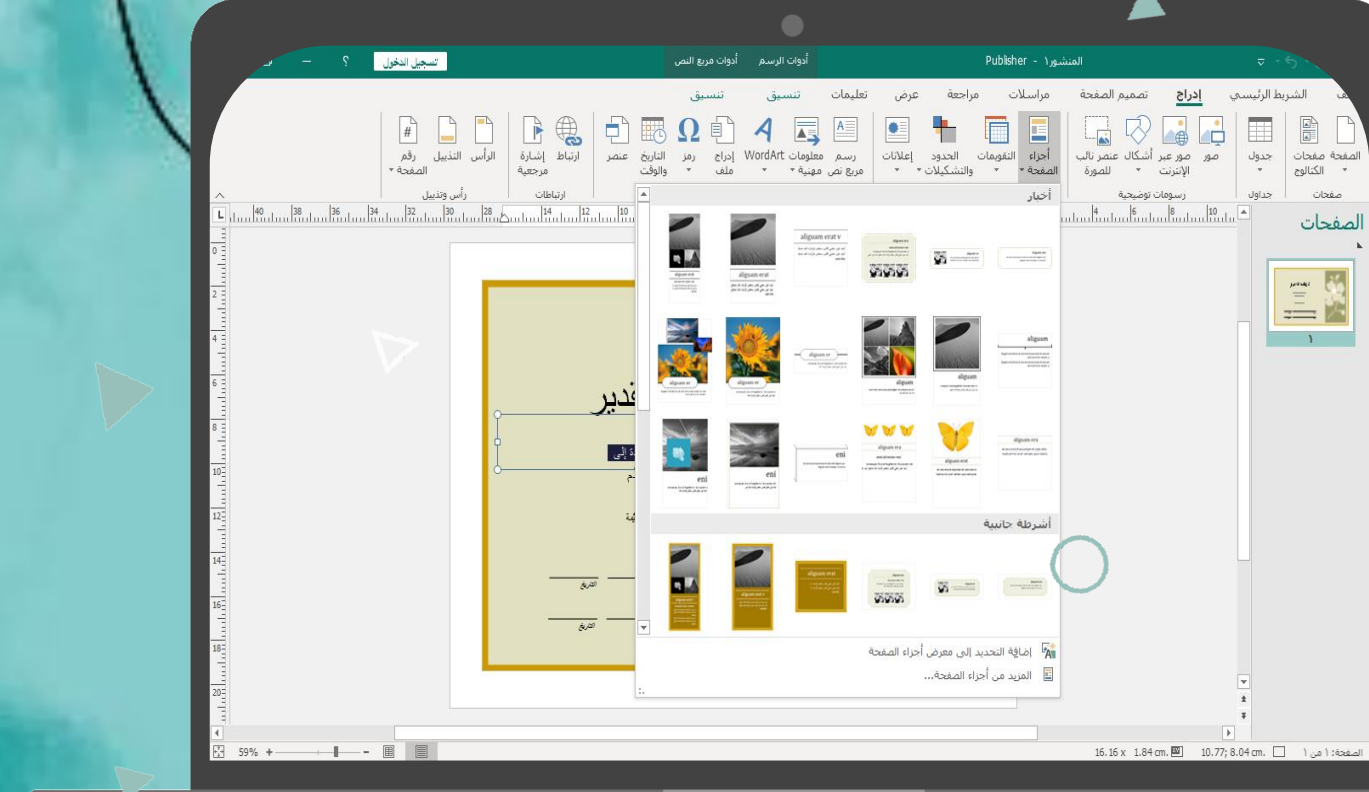

مبادرة تقنيات التعليم للجميع 腣 عبير متعب التميمي<mark>.</mark>

 $\boxed{\mathsf{P}}$  Publisher

<span id="page-9-0"></span>تبويب إعالنات يضم أشكال مفرده و مدمجة يمكن االستعانة بها و تحريرها

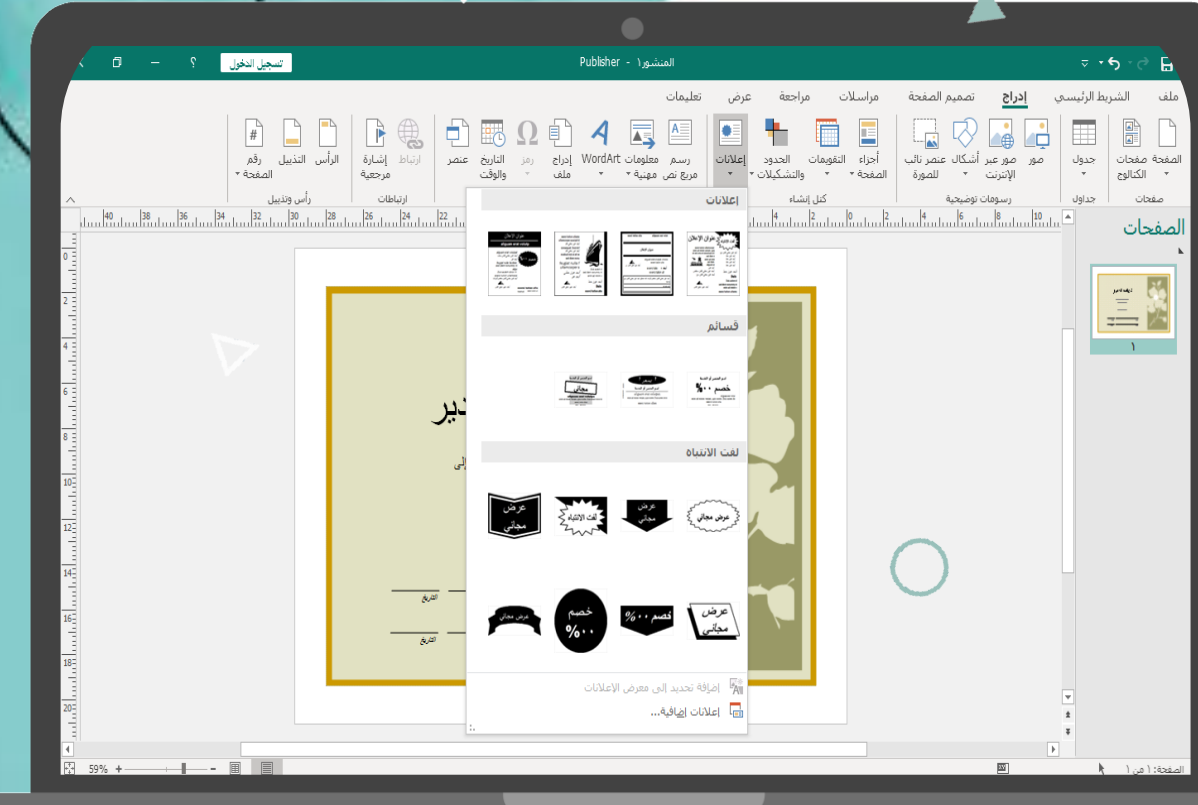

مبادرة تقنيات التعليم للجميع 歸 عبير متعب التميمي

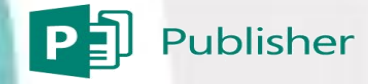

تبويب الحدود والتشكيالت إلضافة اطار مخصص حول الصورة أو االشكال أو حول المنشور بأكمله

 $\bigcap$ 

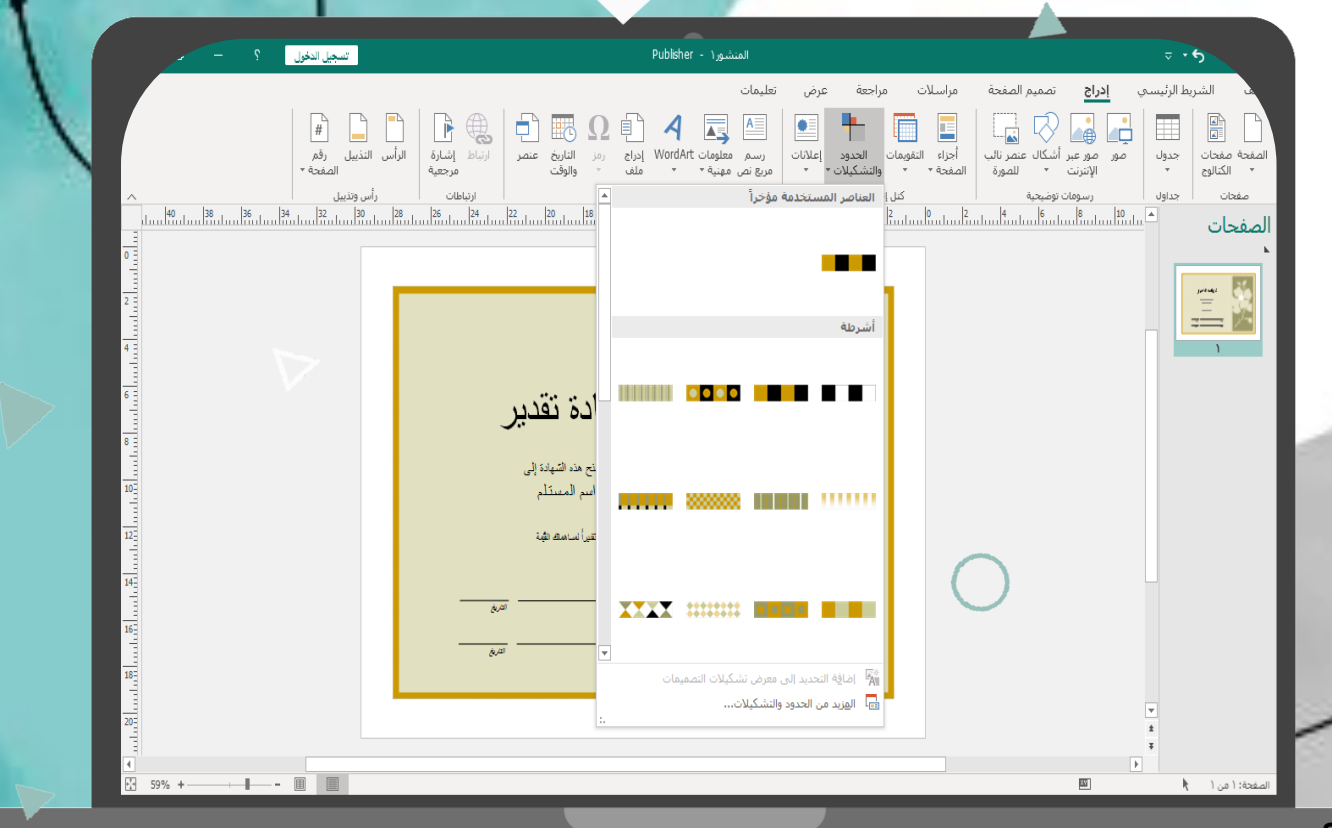

<mark>مبادرة تقنيات التعليم للجميع.</mark><br>المستحدث التعليم للجم<u>يع</u> lmi عبير متعب التميمي

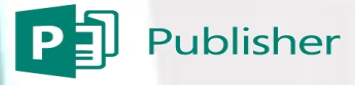

<span id="page-11-0"></span>تبويب التقويمات إلدراج تقويم اذا كان المنشور يتضمن اعالن أو دعوة

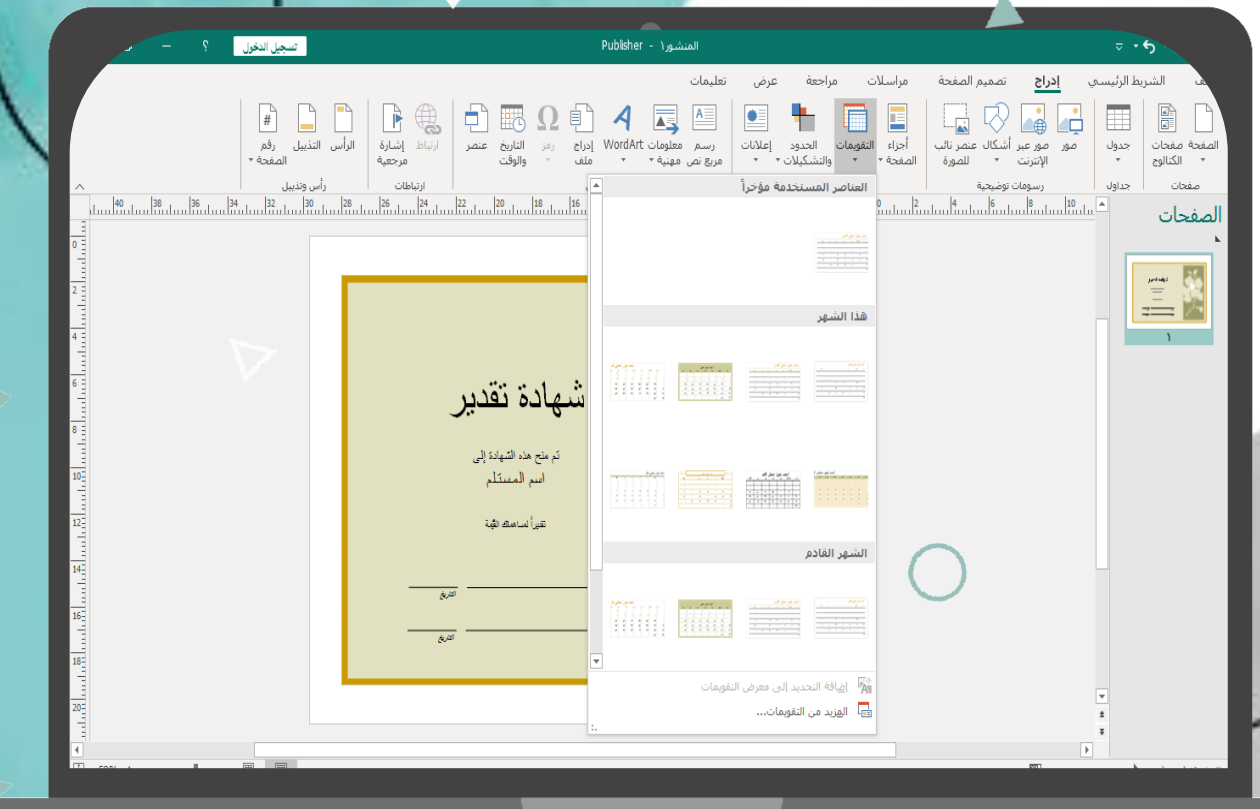

مبادرة تقنيات التعليم للجميع hi عبير متعب التميمي

 $P_1$ Publisher

اما بالنسبة للقالب فهو يحتوي على العديد من العناصر ) شكل – صورة – نص –اطار ( كما يمكن تحديد جميع العناصر بالنقر على ctrl +A

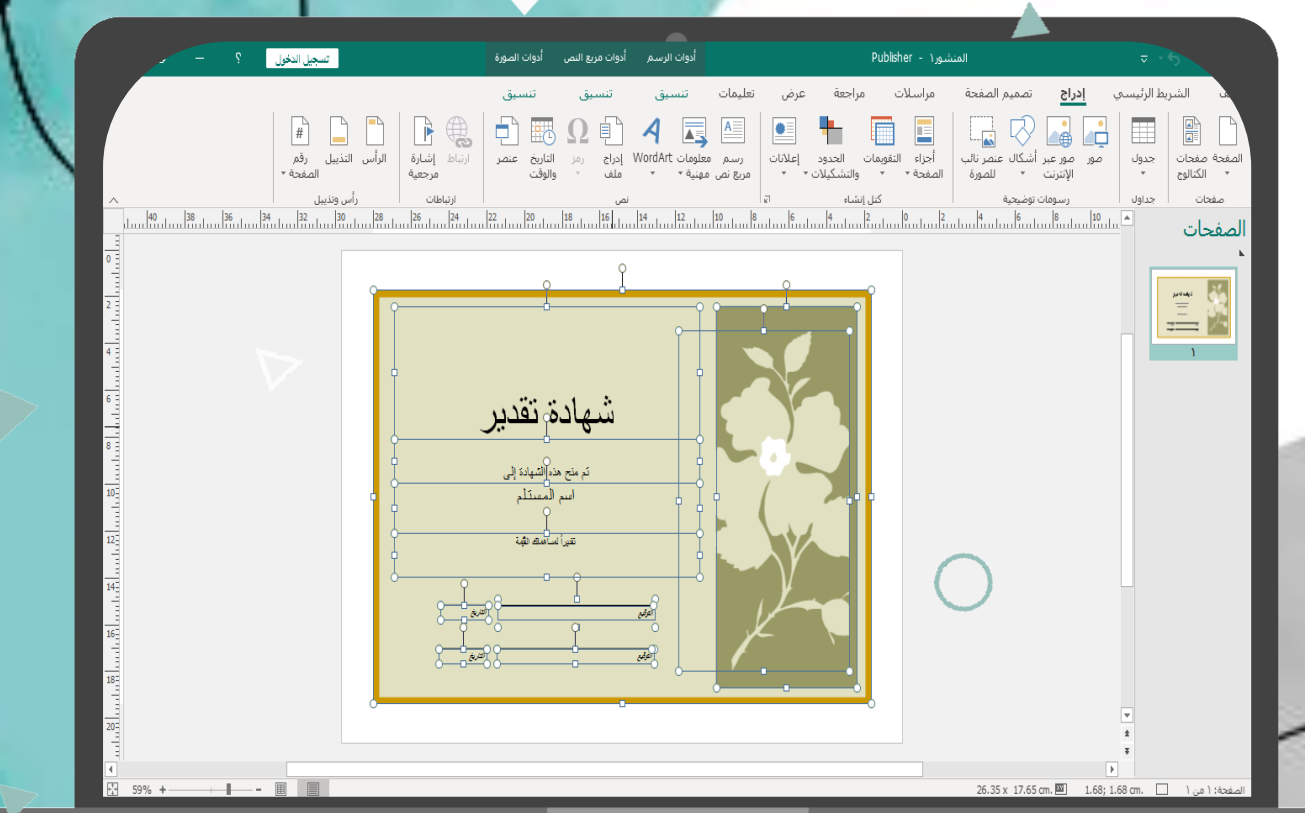

مبادرة تقنيات التعليم للجميع **Imi** عبير متعب التميمي

 $\boxed{\mathsf{P}}$ Publisher

<span id="page-13-0"></span>عند تحديد النص و بالنقر على زر الفارة اليمين تظهر عدة أوامر يمكن من خاللها حذف أو نسخ أو تنسيق النص

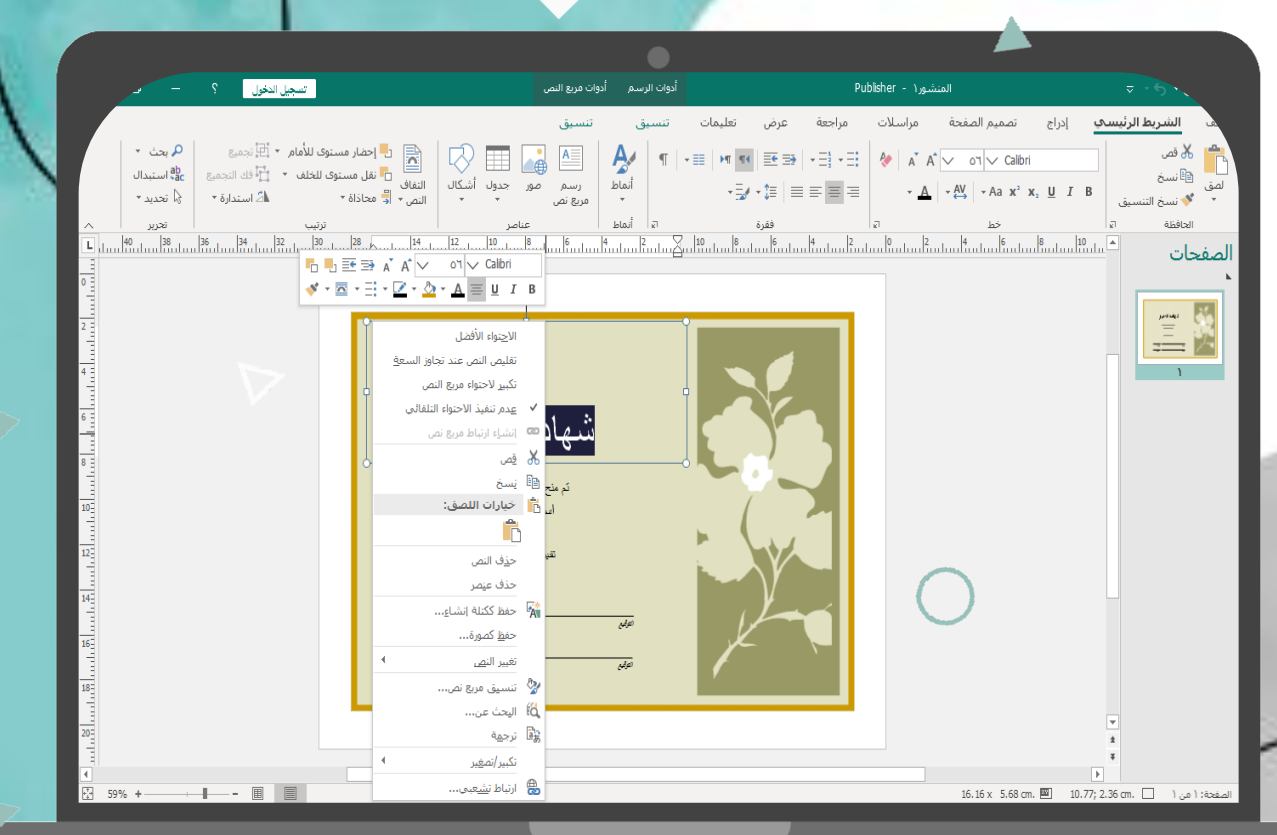

مبادرة تقنيات التعليم للجميع 冊 عبير متعب التميمي

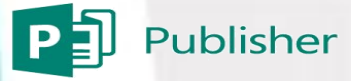

عند تحديد الصورة و بالنقر على زر الفارة اليمين تظهر عدة أوامر يمكن من خاللها حذف أو نسخ أو تغير الصورة أو إضافة تأثيرات عليها

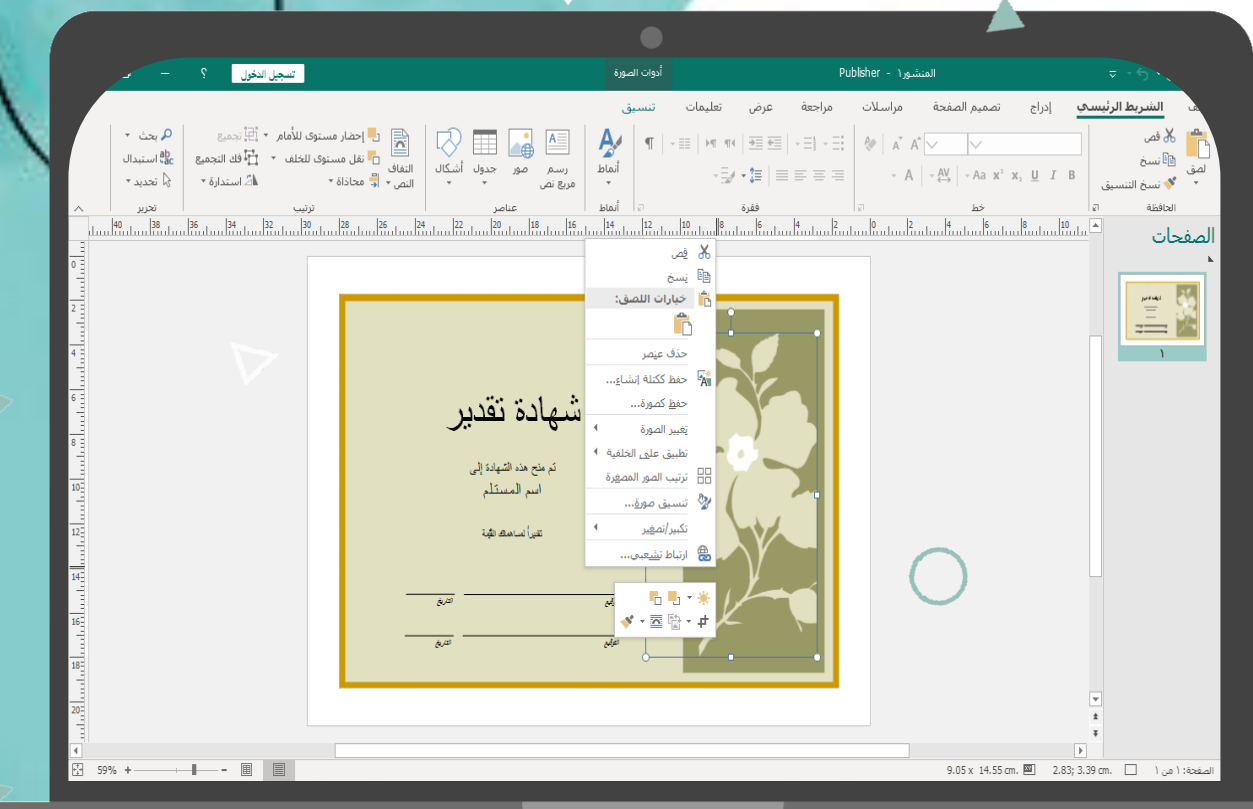

مبادرة تقنيات التعليم للجميع عبير متعب التميمي.<br>|<mark>| ال|</mark> عبير متعب التميمي

 $\boxed{\mathsf{P}}$  Publisher

عند تحديد الشكل و بالنقر على زر الفارة اليمين تظهر عدة أوامر يمكن من خاللها حذف أو نسخ الشكل

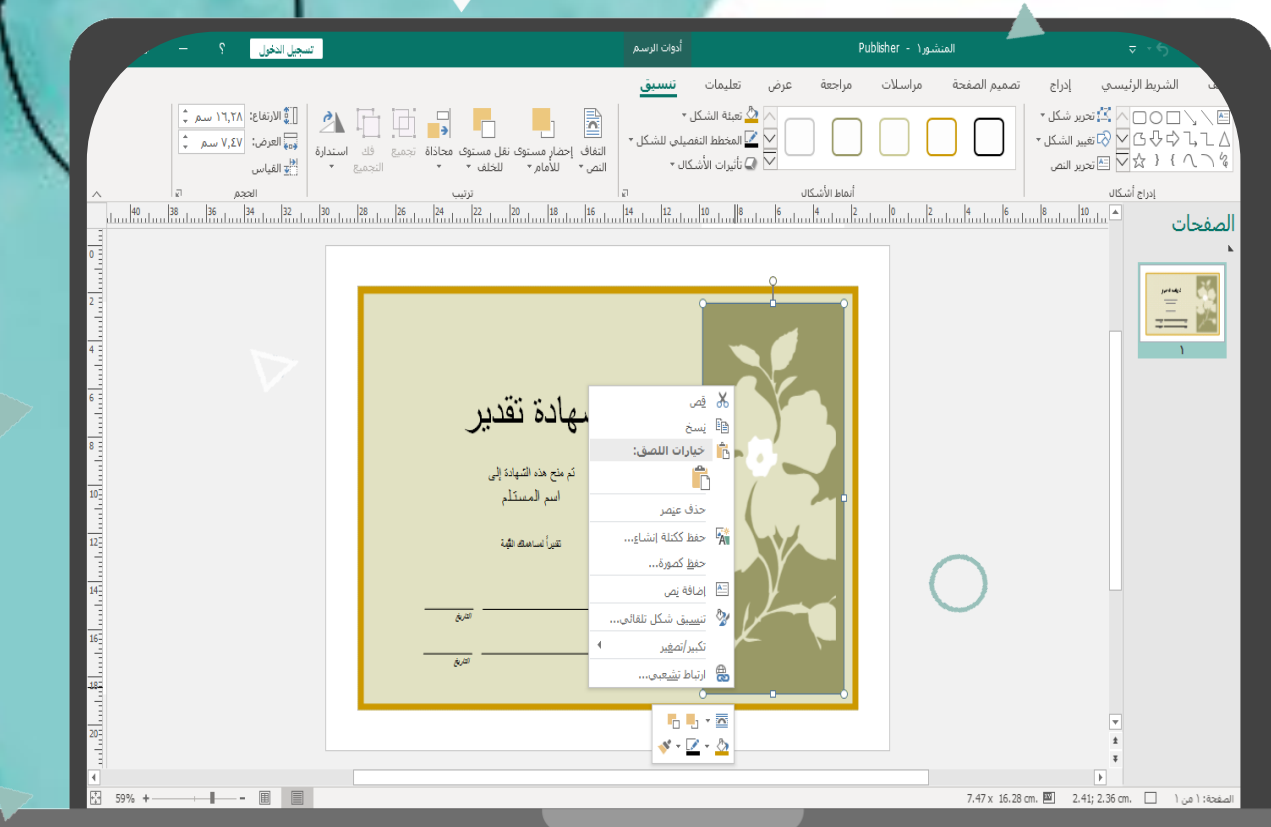

مبادرة تقنيات التعليم للجميع 腣 عبير متعب التميمي

 $\boxed{\mathsf{P}}$  Publisher

تظهر في ساحة العمل منطقة رمادية كـ مسودة يمكن للمستخدم إضافة الصور و الأشكال التي يرد العمل عليها الحقاً في المنشور

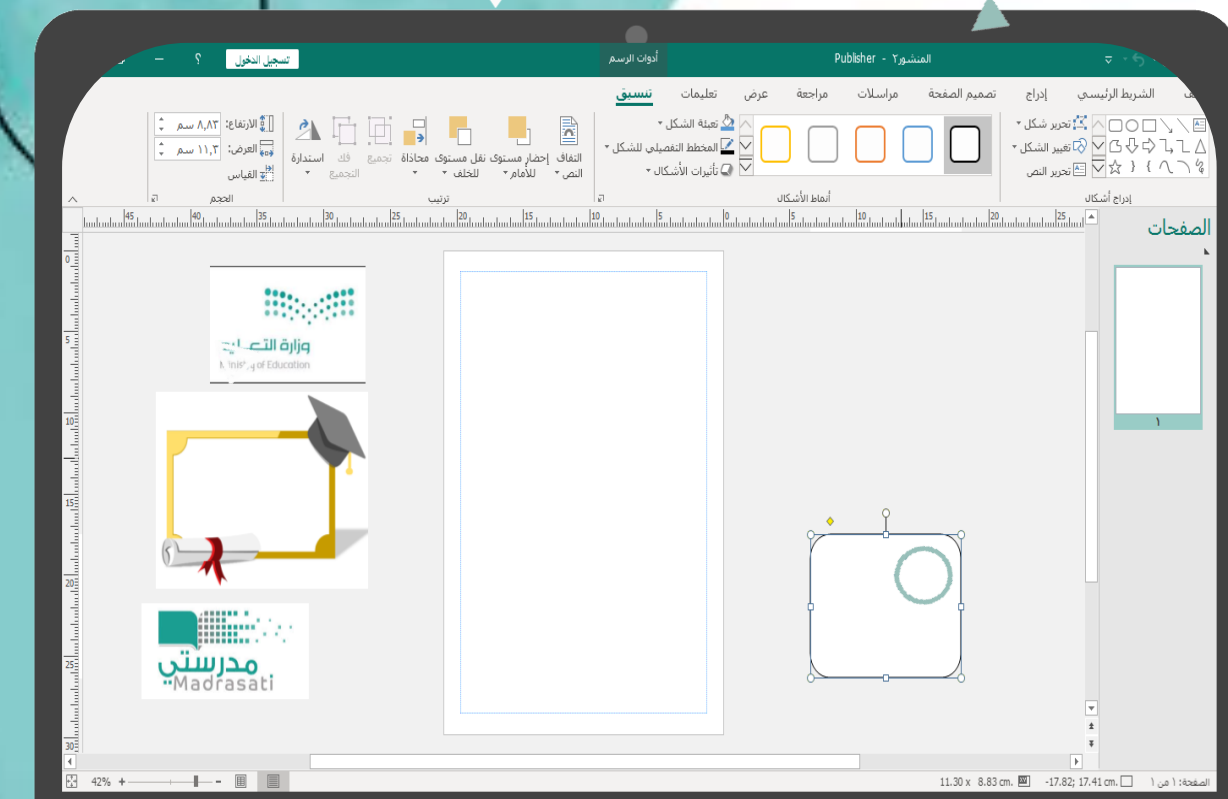

مبادرة تقنيات التعليم للجميع عبير متعب التميمي

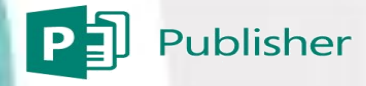

يظهر لنا هنا منشور تم إضافة الصور والشكل الذي كان بالمسودة مع إضافة النص واالطار

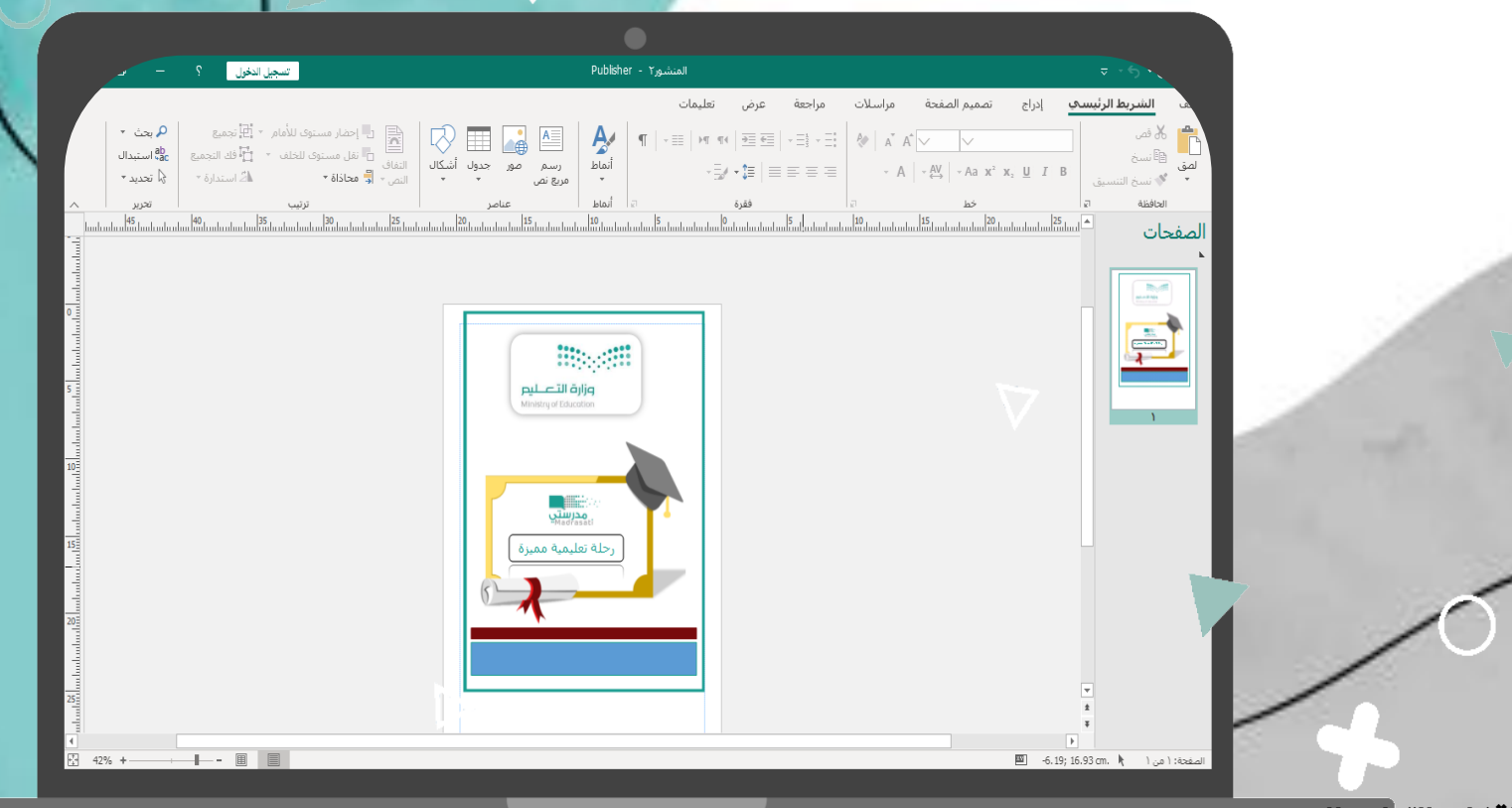

مبادرة تقنيات التعليم للجميع 胛 عبير متعب التميمي

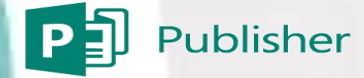

بعد االنتهاء من تصميم المنشور يمكن حفظه بأكثر من صيغة : إلمكانية التعديل على المنشور في أي وقت Publisher للطباعة Pdf لحفظه كصورة JPGE

 $\mathcal{C}$ 

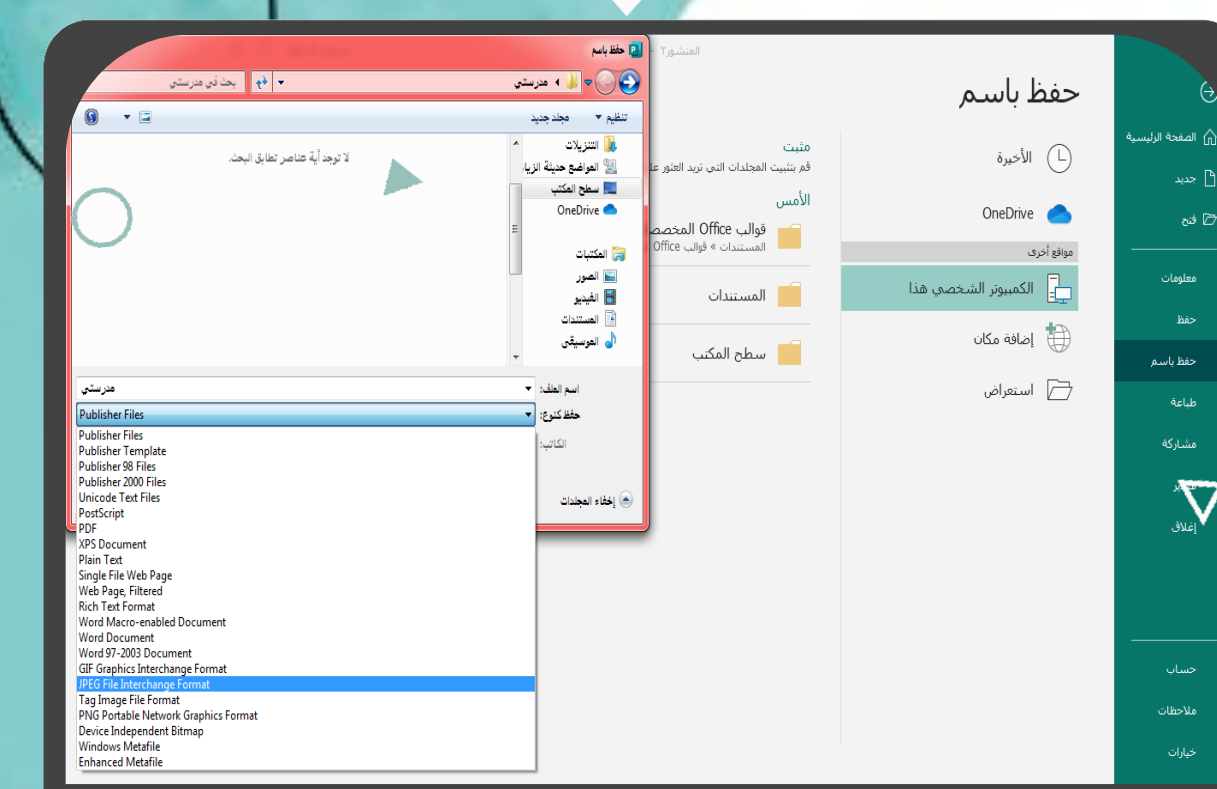

مبادرة تقنيات التعليم للجميع 腣 عبير متعب التميمي

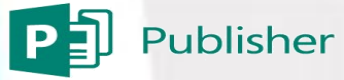

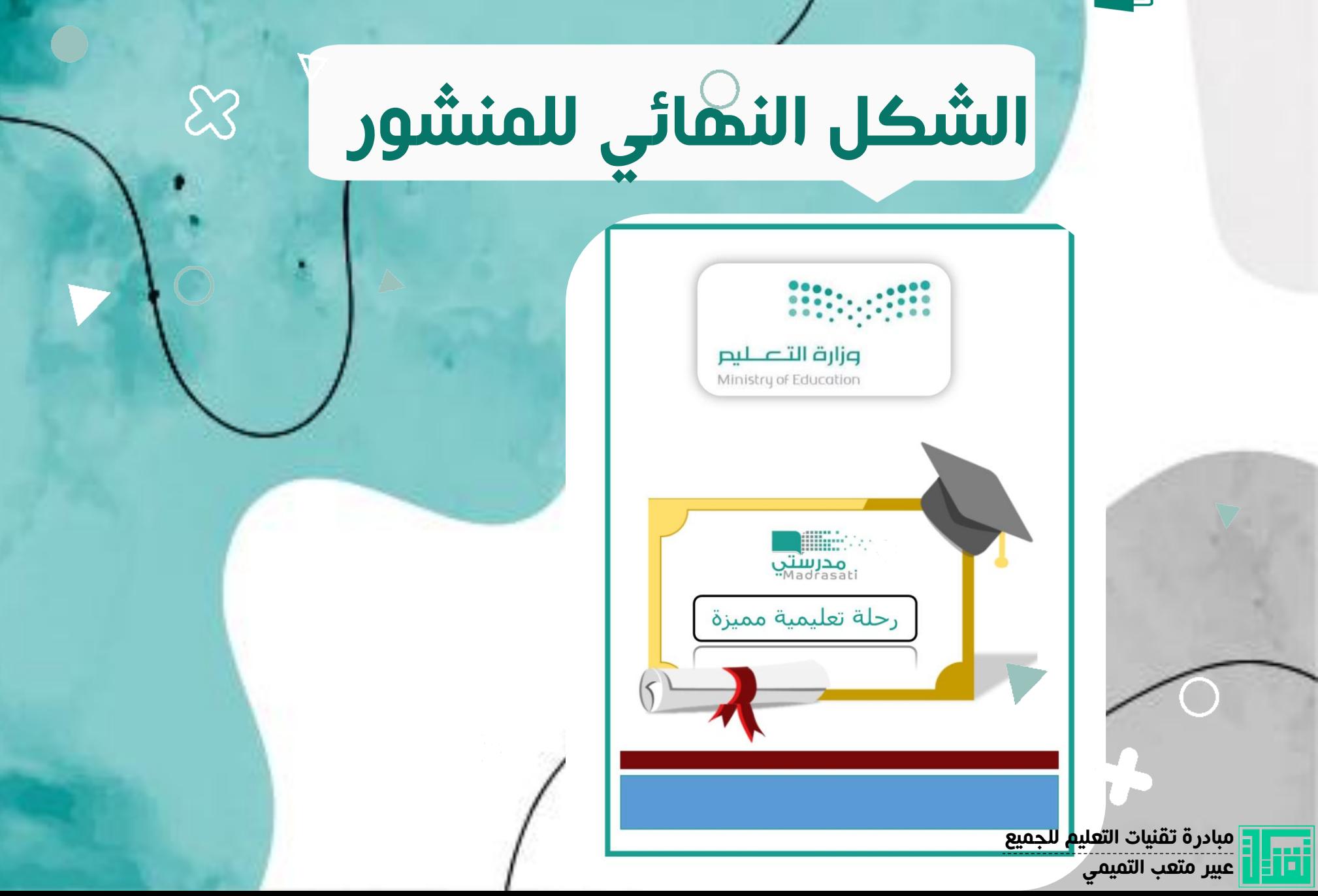